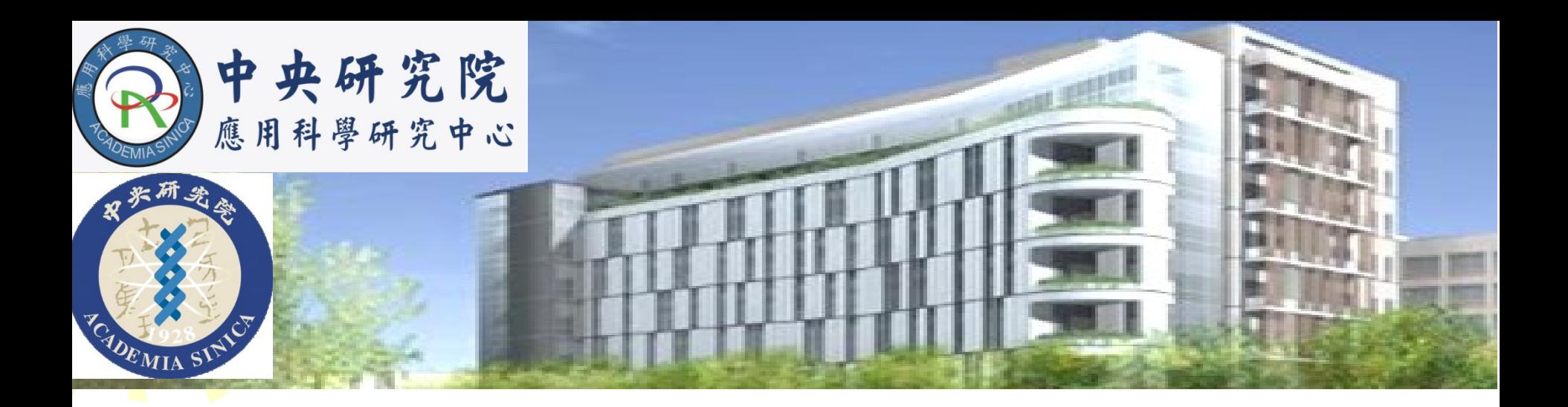

# **Hands-on tutorials of AutoDock 4 and AutoDock Vina**

## **Pei-Ying Chu (**朱珮瑩**) Supervisor: Jung-Hsin Lin (**林榮信**)**

Research Center for Applied Sciences, Academia Sinica

2018 Frontiers in Computational Drug Design, Academia Sinica, March 16-20, 2018

# AutoDock

## http://autodock.scripps.edu

AutoDock is a suite of automated docking tools. It is designed to predict how small molecules, such as substrates or drug candidates, bind to a receptor of known 3D structure.

#### **AutoDock 4.2**

Morris, G. M., Huey, R., Lindstrom, W., Sanner, M. F., Belew, R. K., Goodsell, D. S. and Olson, A. J. (2009) Autodock4 and AutoDockTools4: automated docking with selective receptor flexiblity. J. Computational Chemistry 2009, 16: 2785-91.

#### **AutoDock 3 & 4**

Morris, G. M., Goodsell, D. S., Halliday, R.S., Huey, R., Hart, W. E., Belew, R. K. and Olson, A. J. (1998), Automated Docking Using a Lamarckian Genetic Algorithm and and Empirical Binding Free Energy Function J. Computational Chemistry, 19: 1639-1662.

#### **AutoDock 4 Scoring Function**

Huey, R., Morris, G. M., Olson, A. J. and Goodsell, D. S. (2007), A Semiempirical Free Energy Force Field with Charge-Based Desolvation J. Computational Chemistry, 28: 1145-1152.

#### **AutoDock 2.4**

Morris, G. M., Goodsell, D. S., Huey, R. and Olson, A. J. (1996), Distributed automated docking of flexible ligands to proteins: Parallel applications of AutoDock 2.4 J. Computer-Aided Molecular Design, 10: 293-304.

#### **AutoDock 1**

Goodsell, D. S. and Olson, A. J. (1990), Automated Docking of Substrates to Proteins by Simulated Annealing Proteins: Structure, Function and Genetics., 8: 195-202.

2 AutoDock 4 is free and is available under the GNU General Public License.

# AutoDock Vina

#### http://vina.scripps.edu/

### **AutoDock Vina: Improving the Speed and Accuracy of** Docking with a New Scoring Function, Efficient **Optimization, and Multithreading**

**OLEG TROTT, ARTHUR J. OLSON** 

Department of Molecular Biology, The Scripps Research Institute, La Jolla, California

Received 3 March 2009; Accepted 21 April 2009 DOI 10.1002/jcc.21334 Published online 4 June 2009 in Wiley InterScience (www.interscience.wiley.com).

Abstract: AutoDock Vina, a new program for molecular docking and virtual screening, is presented. AutoDock Vina achieves an approximately two orders of magnitude speed-up compared with the molecular docking software previously developed in our lab (AutoDock 4), while also significantly improving the accuracy of the binding mode predictions, judging by our tests on the training set used in AutoDock 4 development. Further speed-up is achieved from parallelism, by using multithreading on multicore machines. AutoDock Vina automatically calculates the grid maps and clusters the results in a way transparent to the user.

© 2009 Wiley Periodicals, Inc. J Comput Chem 31: 455–461, 2010

Because the scoring functions used by AutoDock 4 and AutoDock Vina are different and inexact, on any given problem, either program may provide a better result.

AutoDock Vina is available under the Apache license, allowing commercial and <sub>3</sub> non-commercial use and redistribution.

### http://autodock.scripps.edu/downloads

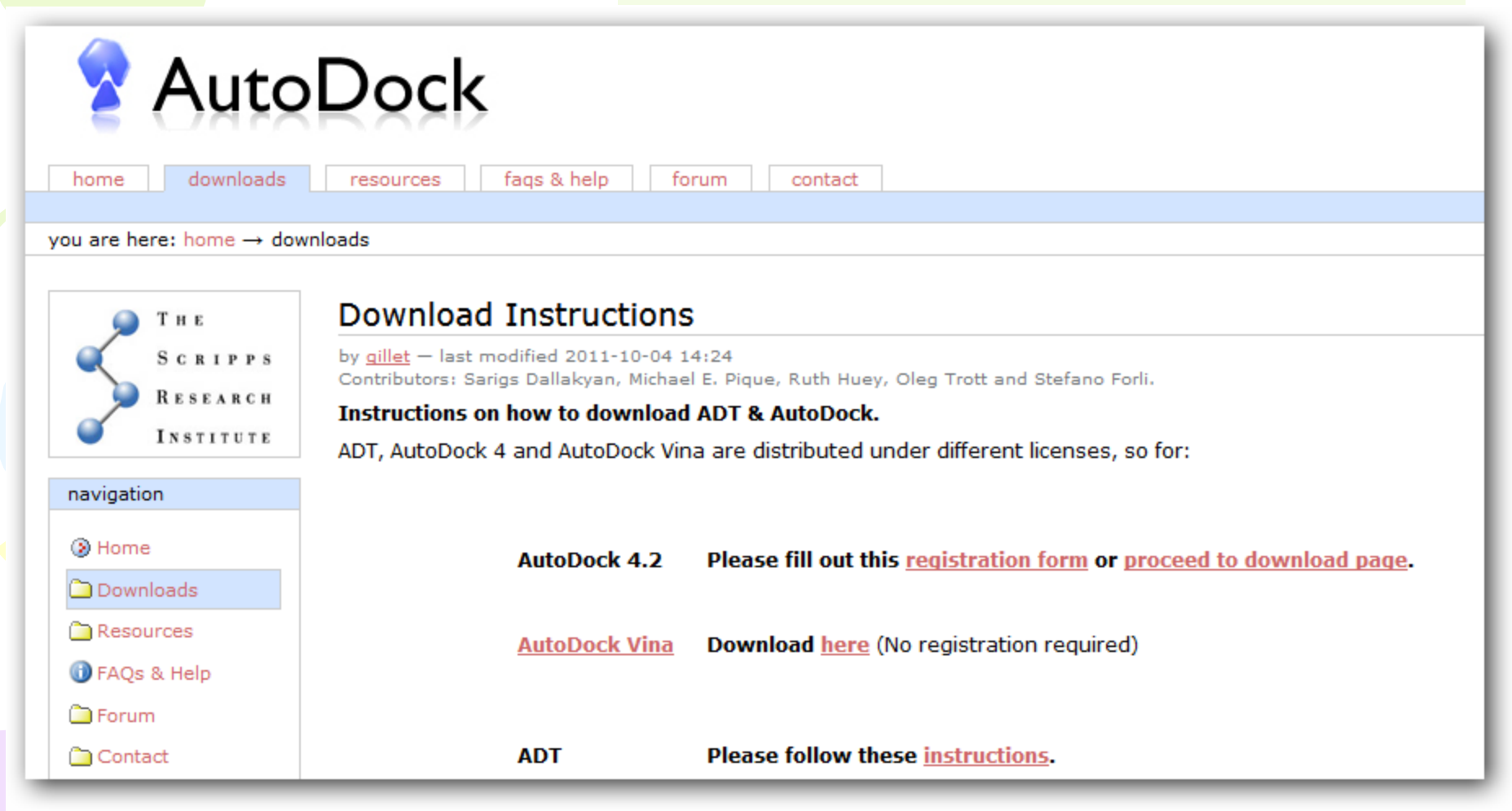

#### These programs were installed on VM.

## http://mgltools.scripps.edu/

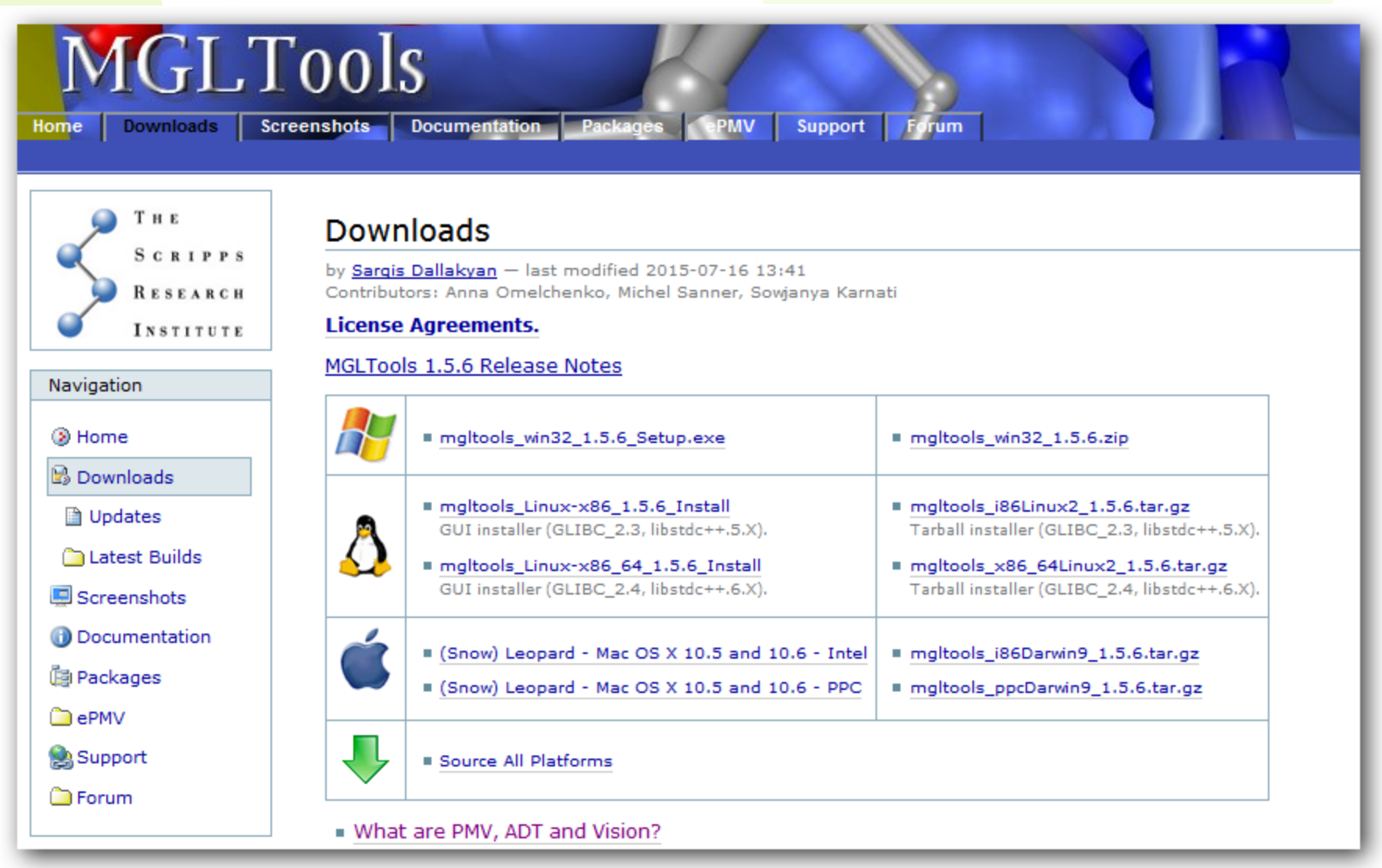

AutoDockTools (ADT) is developed to help set up the docking. ADT is included in **MGLTools** packages.

In general, each docking (AutoDock 4 and/or AutoDock Vina) requires: 1. structure of the receptor (protein), in pdbqt format

- 
- 2. structure of the ligand (small molecule, drug, etc.) in pdbqt format
- 3. docking and grid parameters (search space)

PDBQT format is very similar to PDB format but it includes **partial charges** ('Q') and AutoDock 4 (AD4) **atom types** ('T').

- Preparing the ligand involves ensuring that its atoms are assigned the correct AutoDock4 atom types, adding Gasteiger charges if necessary, merging non-polar hydrogens, detecting aromatic carbons if any, and setting up the 'torsion tree'.
- Preparing the receptor involves ensuring that its atoms conform to the AutoDock4 atom types by adding Gasteiger charges if necessary, merging non-polar hydrogens and detecting aromatic carbons.

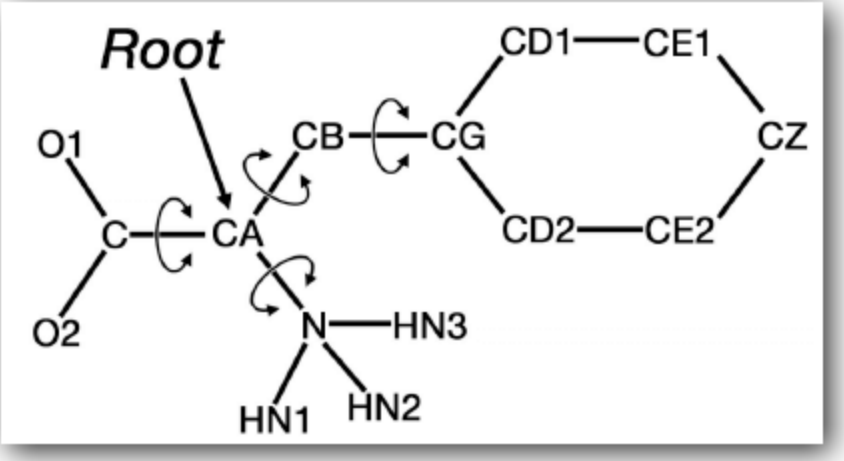

7

#### Sample PDBQT file

 $\lambda$ 

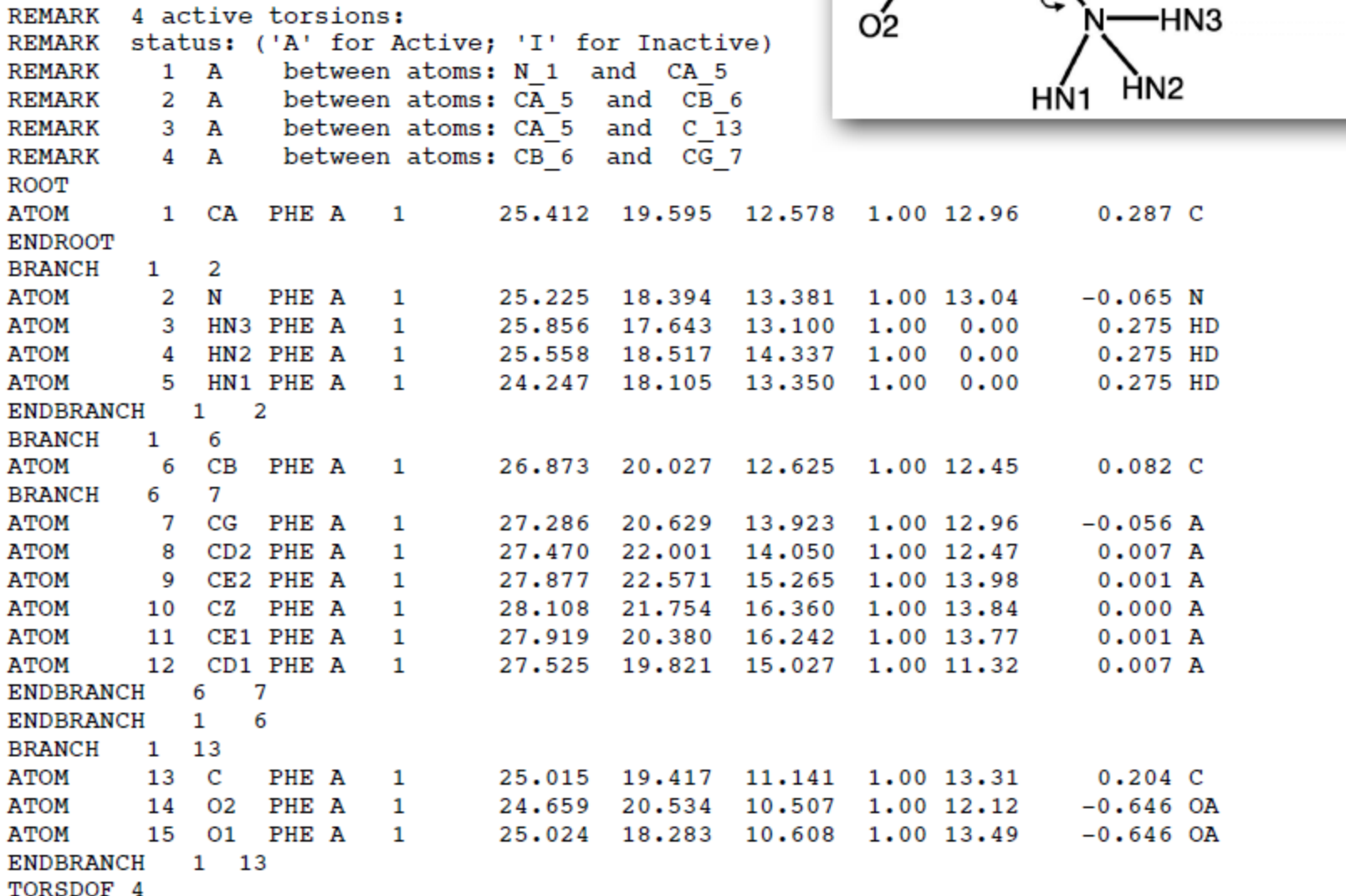

http://autodock.scripps.edu/faqs-help/faq/what-is-the-format-of-a-pdbqt-file

Both ligand and receptor PDBQT files used for the standard AutoDock 4 force field have additional requirements:

- Gasteiger PEOE partial charges.
- A united-atom representation (i.e. only polar hydrogens). A united atom representation can be obtained by first computing the partial charges for an all-hydrogen model of the molecule. Then, for each non-polar heavy atom that has any hydrogens bonded to it, the partial charge of the hydrogen should be added to that of the bonded heavy atom, then this hydrogen atom can be deleted.

Ideally, the structure of protein and ligand should already have all hydrogens added.

Most structures were solved by X-ray so the protons are missing in the PDB file.

#### **Add hydrogens and/or charges to the structure**

#### • **UCSF Chimera**

#### • **Open Babel**

Open Babel is a chemical toolbox, which can be used for converting files, molecular searching, hydrogen addition and deleting, Gasteiger-Marsili partial charge calculation, etc. http://openbabel.org

#### • **pdb2pqr**

pdb2pqr prepares structures for further calculations by reconstructing missing atoms, adding hydrogens, assigning atomic charges and radii from specified force fields, and generating PQR files. PQR files are PDB files where the occupancy and B-factor columns have been replaced by peratom charge and radius.

http://www.poissonboltzmann.org http://nbcr-222.ucsd.edu/pdb2pqr\_2.1.1 (web server)

#### **PDB2PQR Server**

Currently using PDB2PQR Version 2.1.1

#### Return to the PDB2PQR homepage.

This server enables a user to convert PDB files into PQR files. PQR files are PDB files where the oc B-factor columns have been replaced by per-atom charge and radius.

pKa calculations are performed by PROPKA.

For more information on PDB2PQR please see the:

- Home Page
- Register (and help suport PDB2PQR & APBS)
- User Guide
- Examples
- Release Notes

#### If you use the PDB2PQR service in a publication, please cite:

Dolinsky TJ, Nielsen JE, McCammon JA, Baker NA. PDB2PQR: an automated pipeline for the s execution, and analysis of Poisson-Boltzmann electrostatics calculations. Nucleic Acids Resear W665-W667 (2004). [Link]

Note: In order to distribute server load, the PDB2PQR server currently is limited to a maximum siz atoms per protein. If you are interested in using PDB2PQR for larger proteins, you are encouraged command line version of PDB2PQR from the PDB2PQR download page. For additional limitations PDB2PQR user guide

Note: This server uses automatic refreshing to update the status of your PDB2PQR submission. D back button on your browser while the server is running.

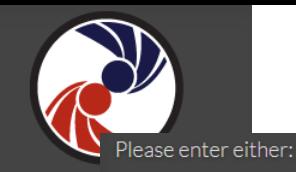

#### $\odot$  a PDB ID:

O upload a PDB file: Browse... No file selected.

#### Pick a forcefield to use:

- **O AMBER** 
	- **CHARMM**
	- **O** PARSE
	- **PEOEPB**
	- **G** SWANSON
	- TYLO6
	- O User-defined forcefield (help): Browse... No file selected. User-defined names (help): Browse... No file selected.

\* If you select user-defined forcefield, you also need to specify a user-defined .names file.

#### Pick an output naming scheme to use (help):

O Internal naming scheme (What's this?)

- **O** AMBER
- CHARMM
- **PARSE**
- **PEOEPB**
- **SWANSON**
- O TYLO6

Available options:

- $\blacksquare$  Ensure that new atoms are not rebuilt too close to existing atoms
- Optimize the hydrogen bonding network
- Assign charges to the ligand specified in a MOL2 file: Browse... No file selected.
- $\blacksquare$  Create an APBS input file (this also enables the option to run APBS and visualize your results through the web interface, if it has been installed)
- $\blacksquare$  Add/keep chain IDs in the PQR file
- $\blacksquare$  Insert whitespaces between atom name and residue name, between x and y, and between y and z
- $\blacksquare$  Create Typemap output
- Make the protein's N-terminus neutral (requires PARSE forcefield)
- $\blacksquare$  Make the protein's C-terminus neutral (requires PARSE forcefield)

pKa Options\*:

#### Use  $pH$ <sub>7</sub>

- No pKa calculation
- <sup>o</sup> Use PROPKA to assign protonation states at provided pH
- Use PDB2PKA to parametrize ligands and assign pKa values (requires PARSE forcefield) at provided pH

\* Warning: PDB2PKA is currently experimental and the process can take a very long time. The webserver «<br>100 will kill any jobs that last longer than one week. See the Release Notes for changes since the last version

#### Submit

## \$**cd ~/FCDD\_tutorials** \$**ls**

#### Upload the ligand and protein PDB to VM server.

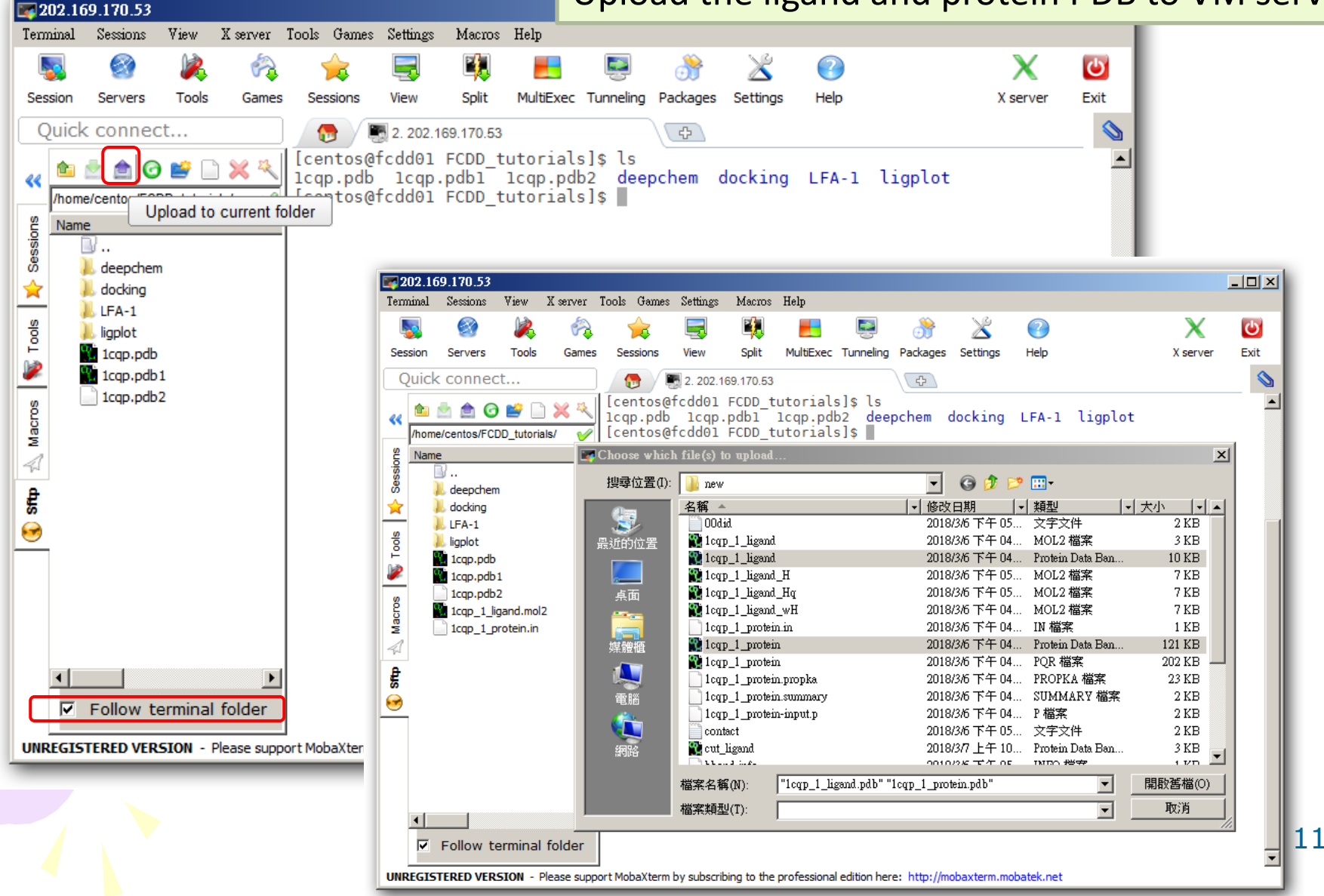

**Prepare structure files**

\$**cd ~/FCDD\_tutorials/docking** \$**mkdir 1\_preparation** \$**cp 1cqp\_1\_protein.pdb 1cqp\_1\_ligand.pdb ./1\_preparation**  \$**cd 1\_preparation**

\$**obabel -ipdb 1cqp\_1\_ligand.pdb \ -omol2 -O 1cqp\_1\_ligand\_wH.mol2 -p 7.4**

\$**/opt/pdb2pqr/pdb2pqr --with-ph=7.4 \ --ph-calc-method=propka --apbs-input \ --ff=amber --ffout=amber --verbose --summary \ 1cqp\_1\_protein.pdb 1cqp\_1\_protein.pqr**

## use scripts from ADTools to prepqre pdbqt file \$**prepare\_ligand4.py -l 1cqp\_1\_ligand\_wH.mol2 -v -o ligand.pdbqt** \$**prepare\_receptor4.py -r 1cqp\_1\_protein.pqr -v -o receptor.pdbqt**

12

http://autodock.scripps.edu/faqs-help/how-to/how-to-prepare-a-ligand-file-for-autodock4 http://autodock.scripps.edu/faqs-help/how-to/how-to-prepare-a-receptor-file-for-autodock4

```
prepare ligand4.pv -1 filename
    Description of command...
         -1ligand filename
    Optional parameters:
         [-v]verbose output
         [-o pdbgt filename] (output filename)
                dictionary to write types list and number of active torsions
        [-d][-A]type (s) of repairs to make:
                bonds hydrogens, bonds, hydrogens
        [-C]do not add charges
                                                                           prepare receptor4.pv -r filename
               preserve input charges on atom type, eq -p Zn
                                                                               Description of command...
        [-p]-r receptor filename
        [-U] cleanup type:
                                                                               Optional parameters:
                nphs lps, nphs, lps, ''
                                                                                   [-v] verbose output (default is minimal output)
        [-B]type (s) of bonds to allow to rotate
                                                                                   [-o pdbgt filename] (default is 'molecule name.pdbgt')
        [-R]index for root
                                                                                   [-A] type(s) of repairs to make:
              check for and use largest non-bonded fragment (Fals
        [-F]'bonds hydrogens': build bonds and add hydrogens
        [-M]interactive (default is automatic)
                                                                                       'bonds': build a single bond from each atom with no bonds to its closest neighbor
                                                                                        'hydrogens': add hydrogens
        I - Istring of bonds to inactivate composed of
                                                                                        'checkhydrogens': add hydrogens only if there are none already
                    of zero-based atom indices eg 5 13 2 10
                                                                                        'None': do not make any repairs
                    will inactivate atoms[5]-atoms[13] bond
                                                                                        (default is 'None': do not to make any repairs)
                                  and atoms [2]-atoms [10] bond
                                                                                   [-C] preserve all input charges ie do not add new charges
                        (default is '')
                                                                                        (default is addition of gasteiger charges)
        [-2]inactivate all active torsions
                                                                                   [-p] preserve input charges on specific atom types, eg -p Zn -p Fe
                                                                                   [-U] cleanup type:
                        (default is leave active)
                                                                                        'nphs': merge charges and remove non-polar hydrogens
                                                                                        'lps': merge charges and remove lone pairs
                                                                                        'waters': remove water residues
                                                                                        'nonstdres': remove chains composed entirely of residues of
                                                                                                types other than the standard 20 amino acids
                                                                                        'deleteAltB': remove XX@B atoms and rename XX@A atoms->XX
                                                                                        (default is 'nphs lps waters nonstdres')
                                                                                   [-e] delete every nonstd residue from any chain
                                                                                        'True': any residue whose name is not in this list:
                                                                                             ['CYS', 'ILE', 'SER', 'VAL', 'GLN', 'LYS', 'ASN',
                                                                                              'PRO', 'THR', 'PHE', 'ALA', 'HIS', 'GLY', 'ASP',
                                                                                              'LEU', 'ARG', 'TRP', 'GLU', 'TYR', 'MET']
                                                                                        will be deleted from any chain. NB: there are no
                                                                                        nucleic acid residue names at all in the list.
                                                                                        (default is False which means not to do this)
                                                                                   [-M] interactive
                                                                                        (default is 'automatic': outputfile is written with no further user input)
```
#### **Search Space**

- center  $(X, Y, Z)$  coordinate of the center
- dimension (size in the X, Y, Z dimension)

**AutoDock 4** performs the docking of the ligand to a set of grid maps describing the target protein. These grids are precalculated by autogird4. The search space is defined by these grids in terms of grid points, grid spacing, and grid center.

**AutoDock Vina** does not require precalculating grid maps. Instead, it calculates the grids internally, for the atom types that are needed, and it does this virtually instantly. The search space is defined by the dimension in Angstrom and the center coordinates.

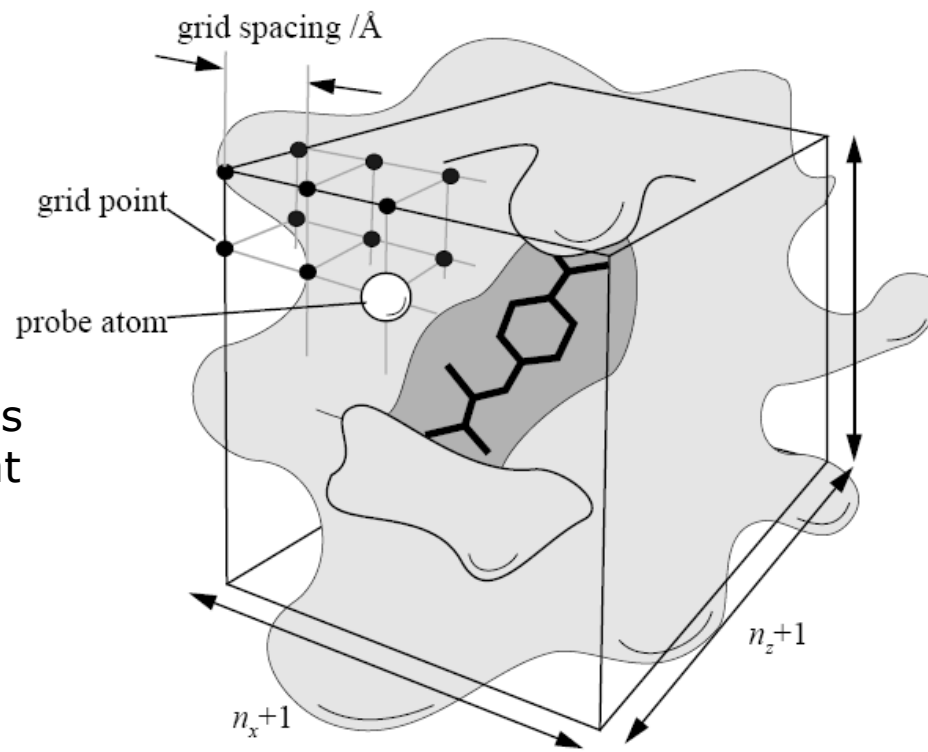

dimension  $(\hat{A})$  = grid spacing x ( number of grid points - 1)

## http://mgltools.scripps.edu/

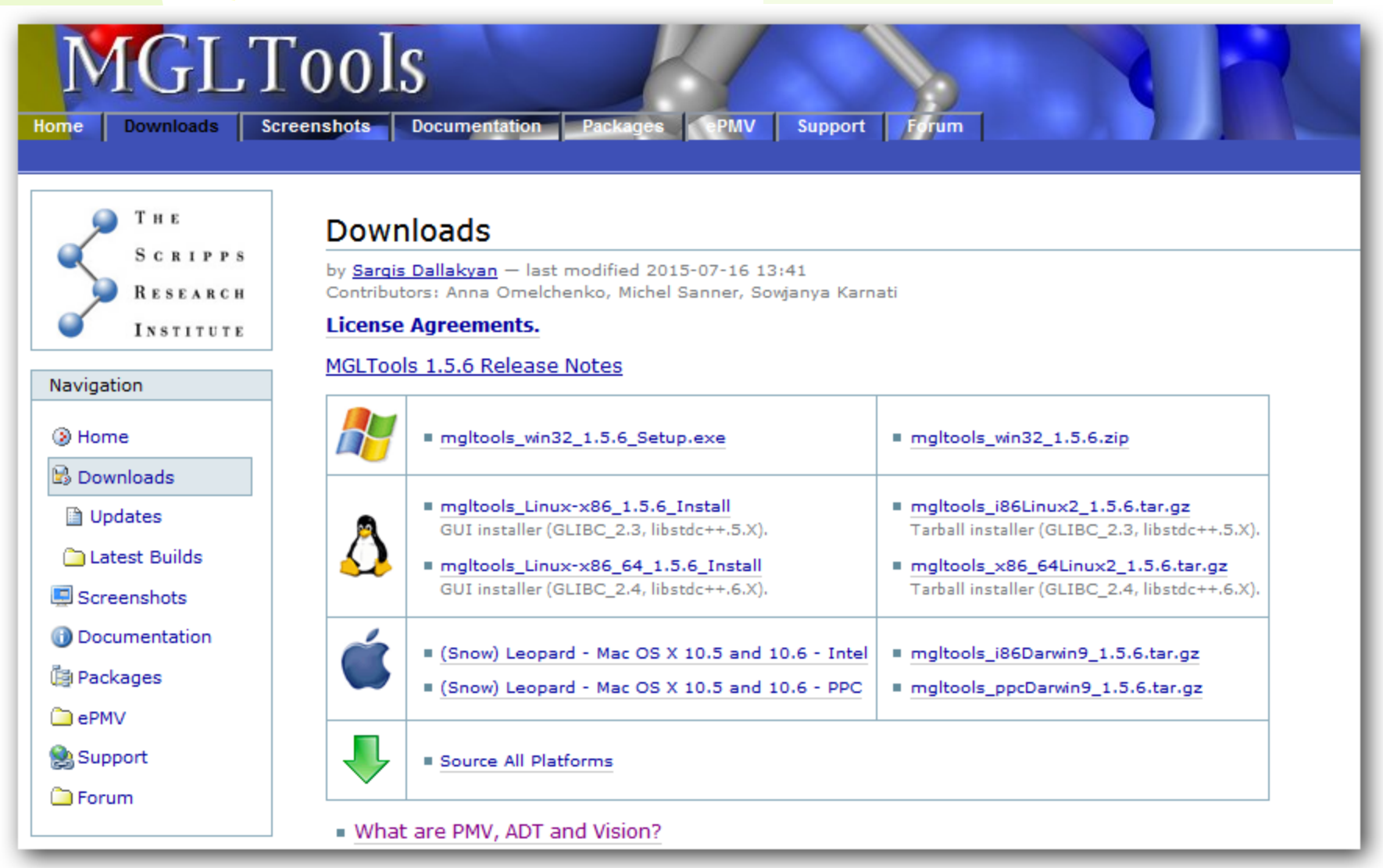

AutoDockTools (ADT) is developed to help set up the docking. ADT is included in **MGLTools** packages.

## **Launching AutoDockTools**

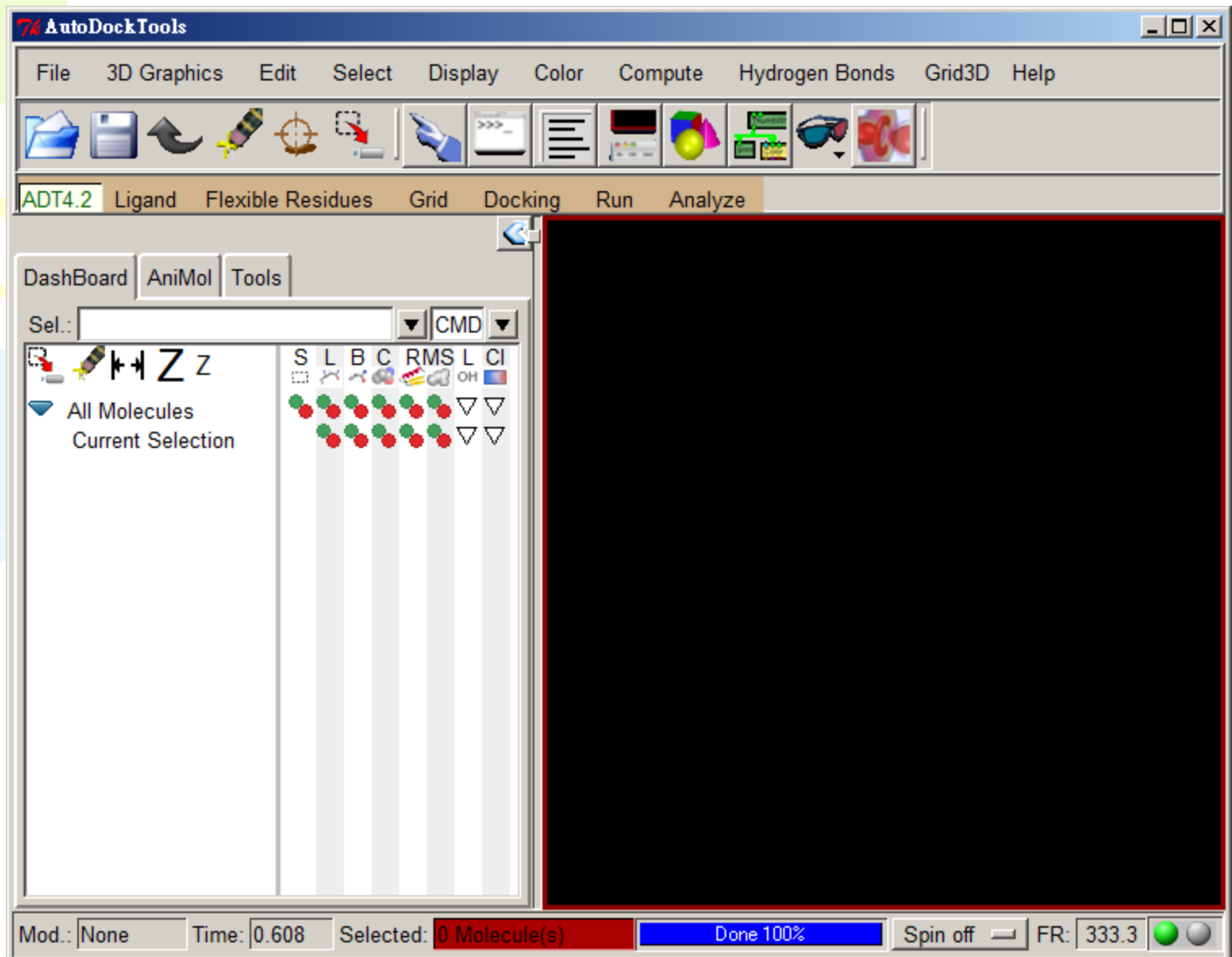

#### read in receptor.pdbqt and ligand.pdbqt

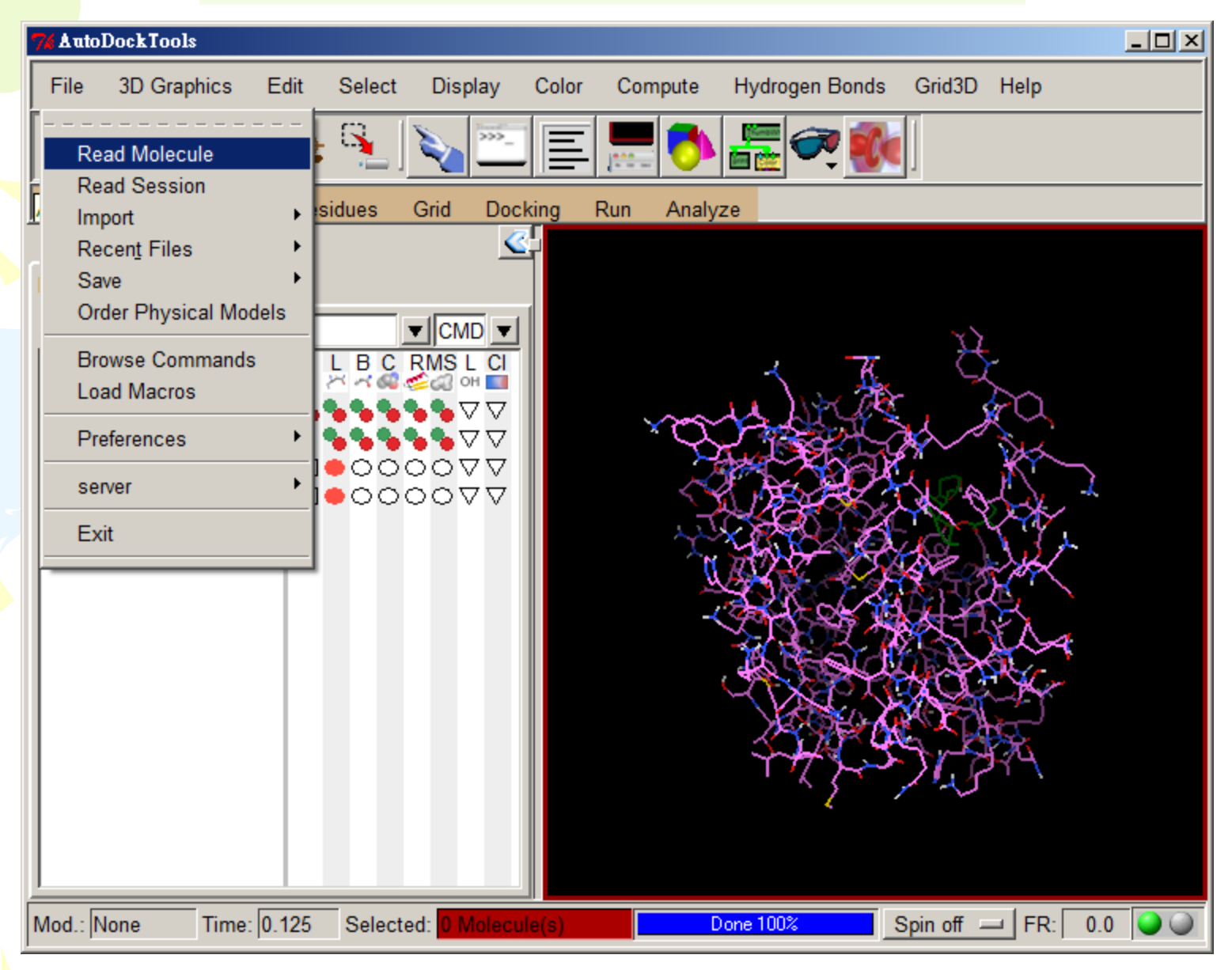

#### change the presentation of molecules

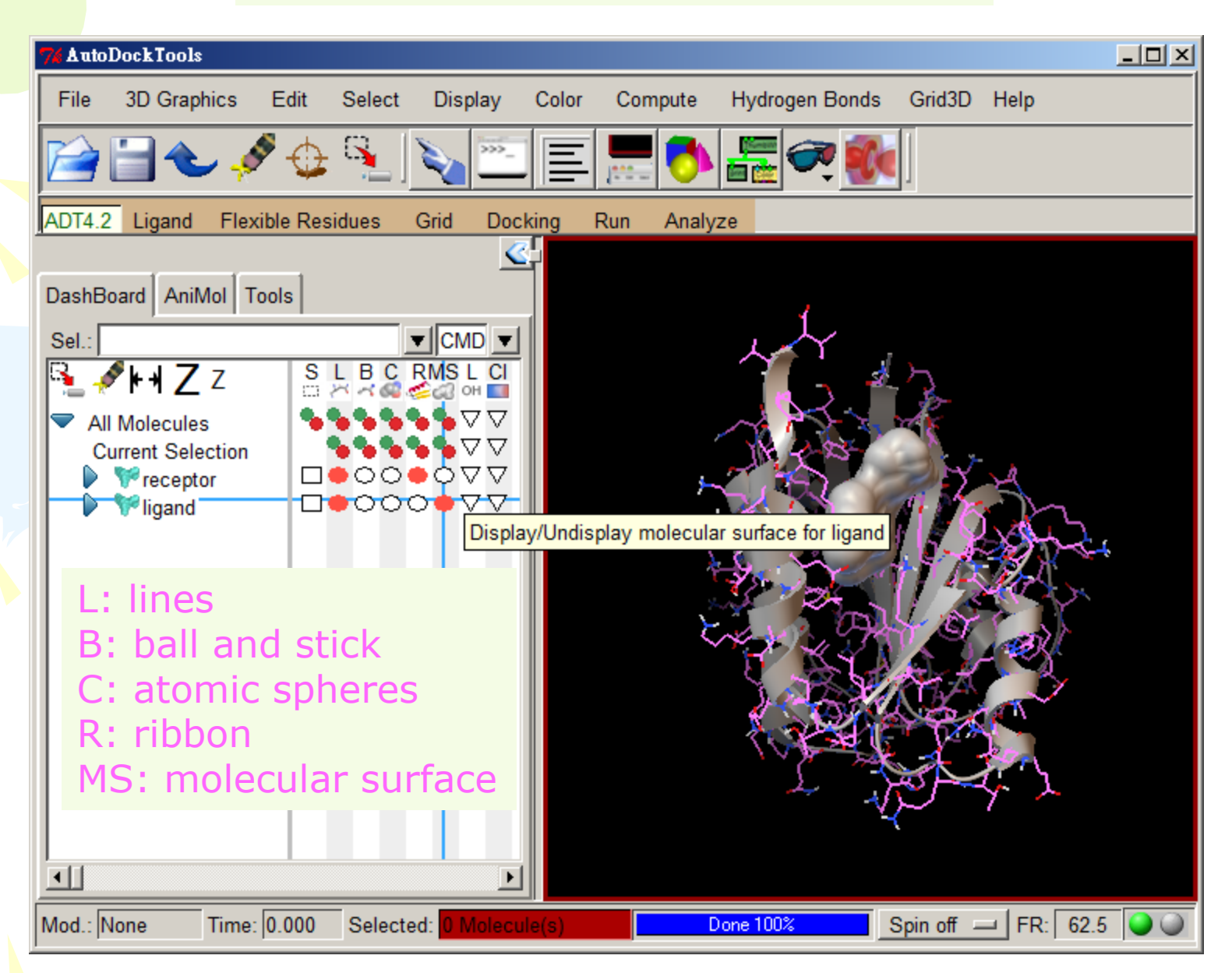

#### Choose **Grid → Macromolecules → Choose**

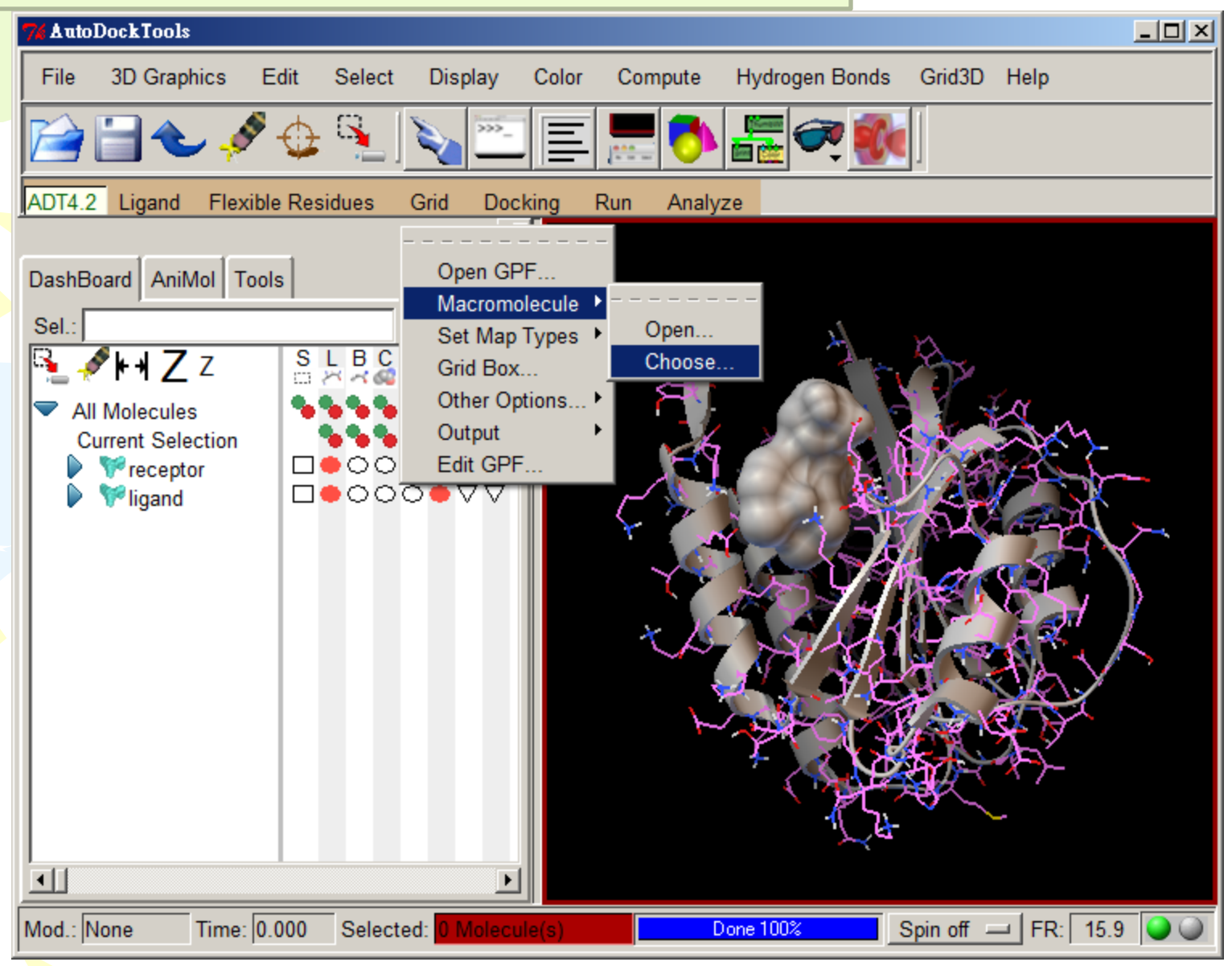

#### Choose **Grid → Set Map Types → Choose Ligand**

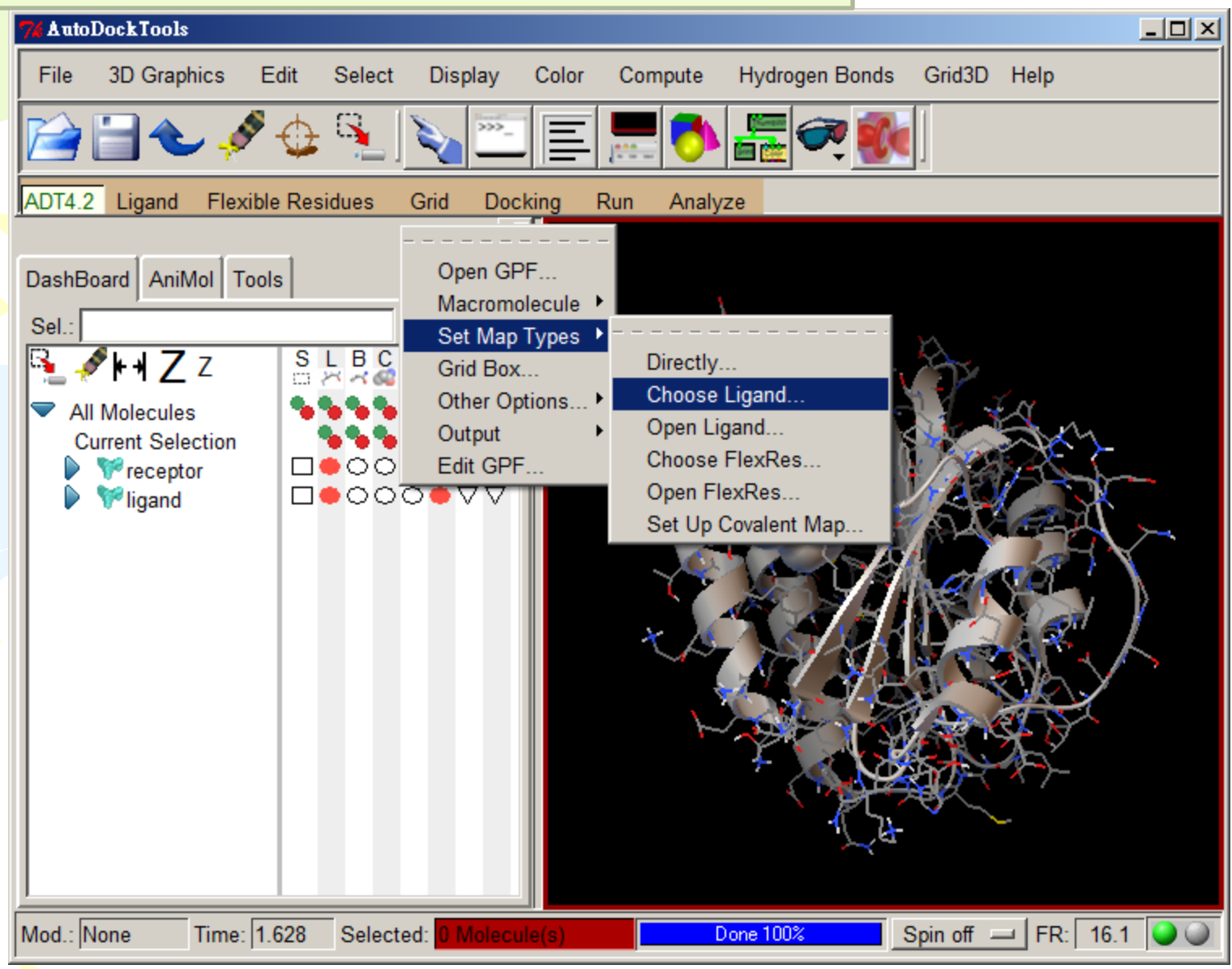

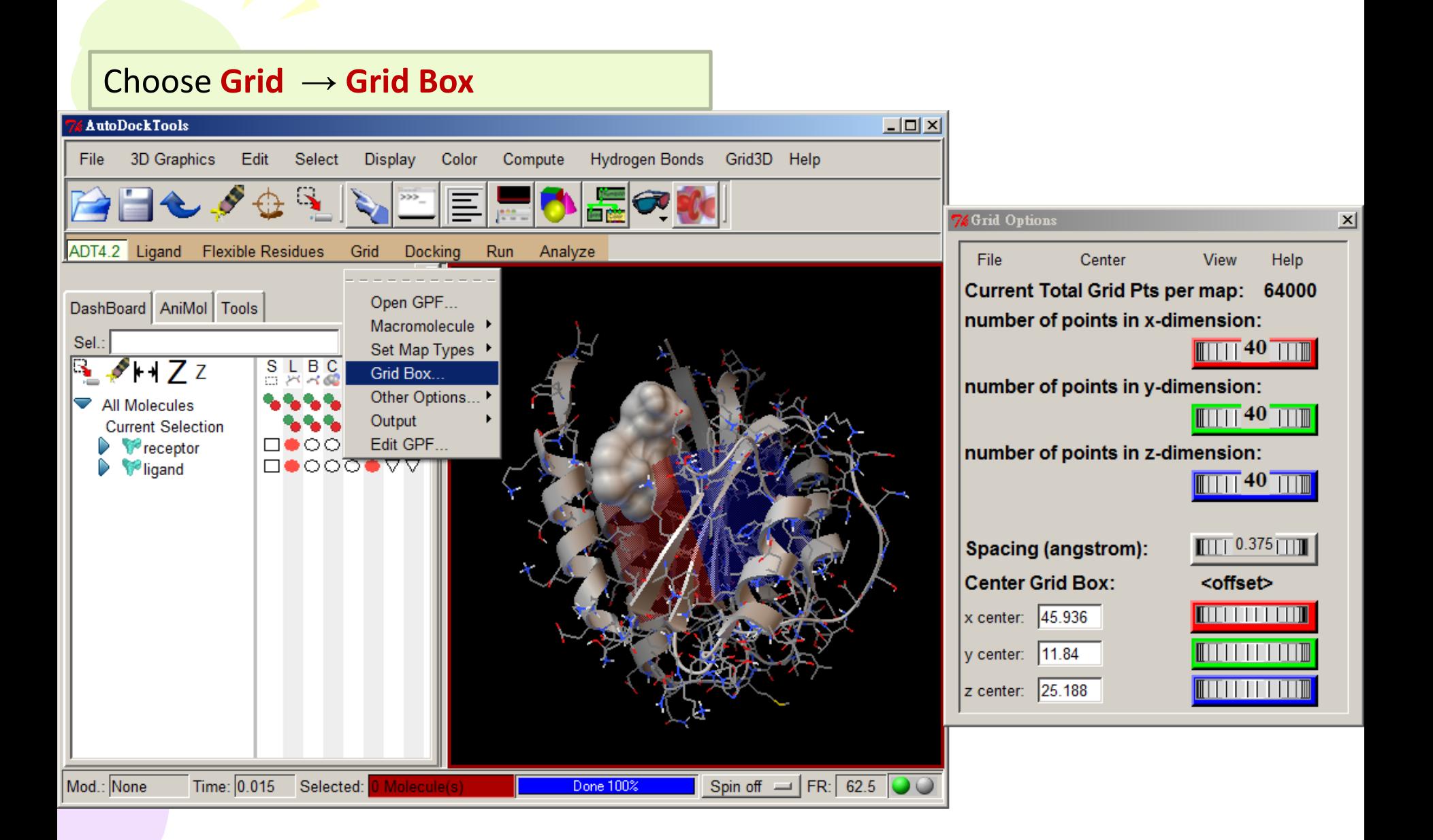

#### Adjust grid parameters to make sure the grid box can cover the entire ligand and the binding pocket.

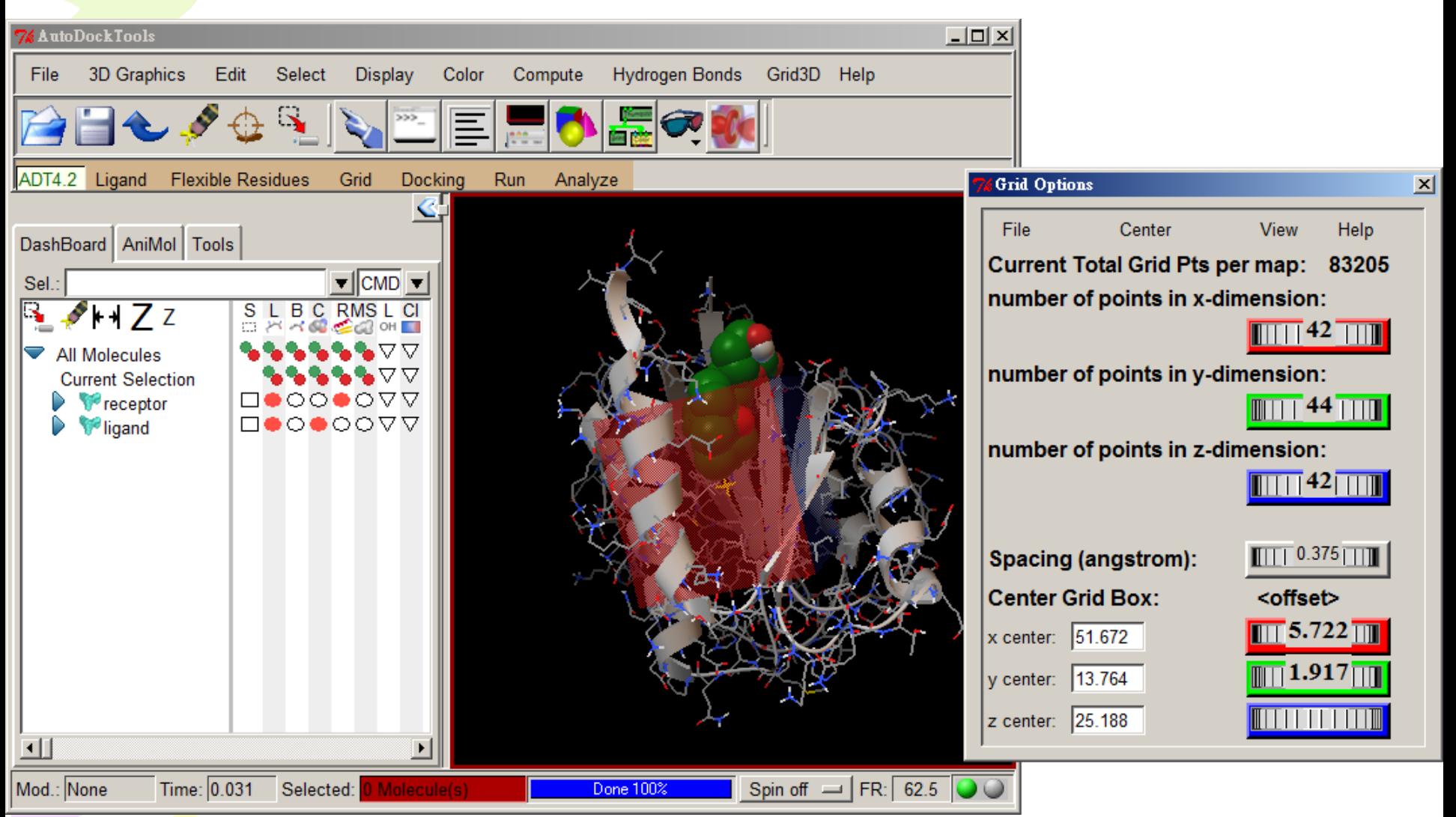

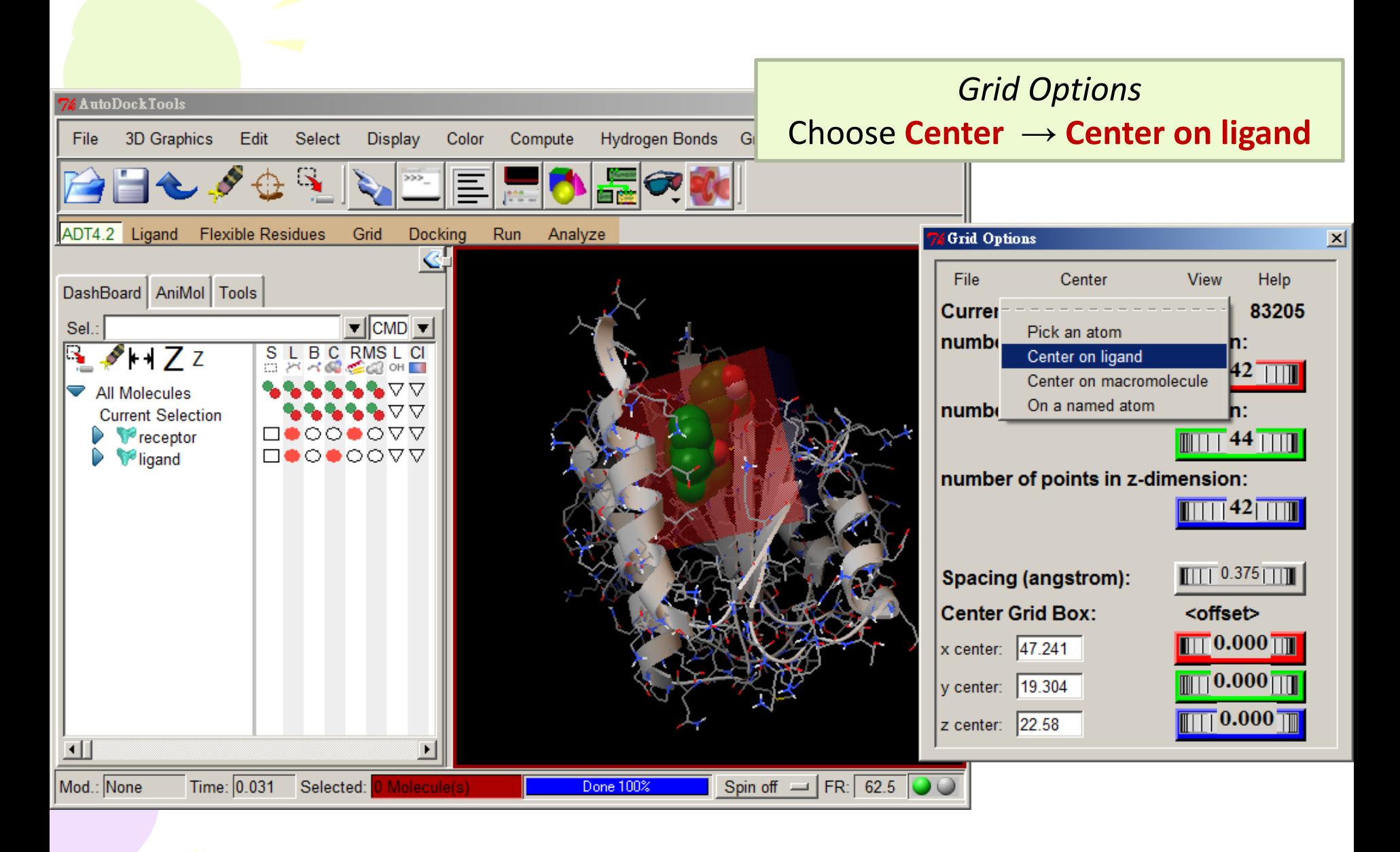

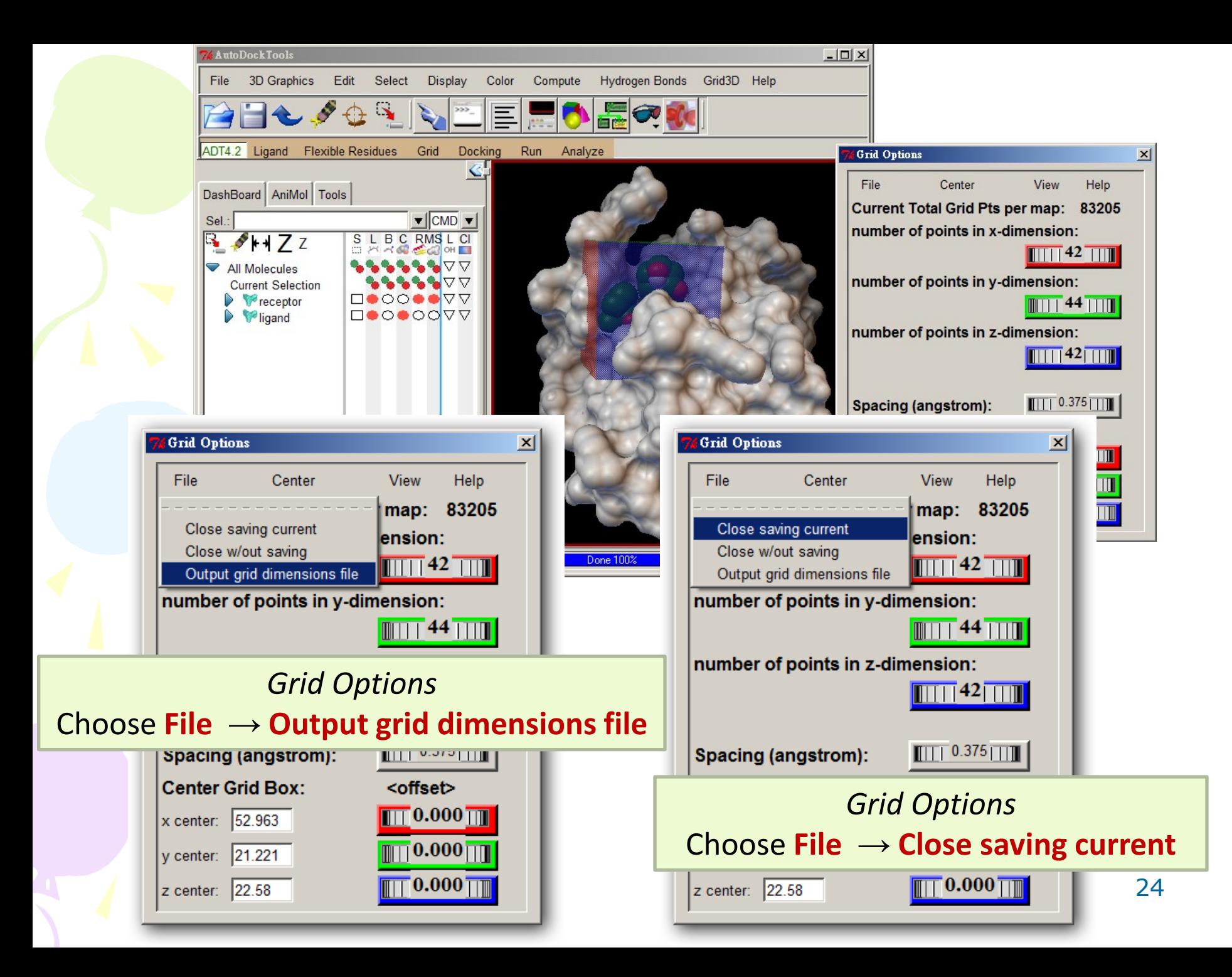

#### **Search Space**

#### **AutoDock 4**

spacing 0.375 npts 42 44 42 center 52.963 21.221 22.580

#### **AutoDock Vina**

0.375x41=15.375 0.375x43=16.125 dimensions 15.375 16.125 15.375 center 52.963 21.221 22.580

#### **Docking with Autodock4**

#### \$**pwd** \$**cd ..** \$**mkdir 2\_docking** \$**cd 2\_docking** \$**mkdir autodock4 autodock\_vina** \$**cd autodock4** \$**cp ../../1\_preparation/\*.pdbqt ./**

**AutoDock 4** spacing 0.375 npts 42 44 42 center 52.963 21.221 22.580

##prepare grid parameter and docking parameter files \$**prepare\_gpf4.py -l ligand.pdbqt -r receptor.pdbqt** \$**prepare\_dpf4.py -l ligand.pdbqt -r receptor.pdbqt** ##edit grid parameter file (receptor.gpf) \$**vi receptor.gpf** ##edit docking parameter file (ligand\_receptor.dpf) \$**vi ligand\_receptor.dpf**

## generate grid maps \$**autogrid4 -p receptor.gpf -l receptor.glg** ## perform docking \$**autodock4 -p ligand\_receptor.dpf -l ligand\_receptor.dlg**

#### **AutoDock4 Grid Parameter File: GPF**

The grid parameter file specifies an AutoGrid calculation, including the size and location of the grid, the atom types that will be used, the coordinate file for the rigid receptor, and other parameters for calculation of the grids.

**Sample Grid Parameter File (from tutorial)** npts 60 60 60 gridfld lhsg.maps.fld spacing 0.375 receptor types A C HD N OA SA ligand types A C NA OA N HD receptor lhsq.pdbqt gridcenter 2.5 6.5 -7.5 smooth  $0.5$ map 1hsq.A.map map 1hsq.C.map map 1hsq.NA.map map 1hsq.OA.map map 1hsq.N.map map 1hsq.HD.map elecmap 1hsq.e.map dsolvmap 1hsq.d.map dielectric -0.1465

```
# num.grid points in xyz
# grid data file
# spacing(A)
# receptor atom types
# ligand atom types
# macromolecule
# xyz-coordinates or auto
# store minimum energy w/in rad(A)# atom-specific affinity map
# atom-specific affinity map
# atom-specific affinity map
# atom-specific affinity map
# atom-specific affinity map
# atom-specific affinity map
# electrostatic potential map
# desolvation potential map
# <0, AD4 distance-dep.diel;>0,
constant
```
#### **AutoDock4 Docking Parameter File: DPF**

autodock parameter version 4.2 outley ADT seed pid time unbound model bound

ligand types A C NA OA N HD fld 1hsq.maps.fld map lhsq.A.map map lhsq.C.map map lhsq.NA.map map lhsq.OA.map map lhsg.N.map map lhsq.HD.map elecmap 1hsq.e.map desolvmap 1hsq.d.map move ind.pdbqt about  $0.3689 - 0.2148 - 4.9865$ 

 $tran0$  random quaternion0 random  $dihel$  random

ga pop size 150 ga num evals 2500000 ga num generations 27000 ga elitism 1 ga mutation rate 0.02 ga crossover rate 0.8 set ga

sw max its 300 sw max succ 4 sw max fail 4 sw rho 1.0  $sw$   $1b$   $rho$   $0.01$ 1s search freq 0.06 set psw1

ga run 10

 $rmstol$  2.0 analysis

# used by autodock to validate parameter set # diagnostic output level # seeds for random generator # state of unbound ligand

```
# atoms types in ligand
# grid data file
# atom-specific affinity map
# atom-specific affinity map
# atom-specific affinity map
# atom-specific affinity map
# atom-specific affinity map
# atom-specific affinity map
# electrostatics map
# desolvation map
# small molecule
# small molecule root center
```
 $# initial coordinates/A or random$ 

The docking parameter file specifies the files and parameters for an AutoDock calculation, including the map files that will be used for the docking, the ligand coordinate files, and parameters for the search.

```
# initial orientation# initial dihedrals (relative) or random
# number of individuals in population
# maximum number of energy evaluations
# maximum number of generations
# top individuals to survive to next generation
# rate of gene mutation
# rate of crossover
# set the above parameters for GA or LGA
```
# iterations of Solis & Wets local search # consecutive successes before changing rho # consecutive failures before changing rho # size of local search space to sample # lower bound on rho # probability of performing local search # set the above pseudo-Solis & Wets parameters

# do this many hybrid GA-LS runs

# cluster tolerance/A # perform a ranked cluster analysis http://autodock.scripps.edu/faqs-help/manual [AutoDock](http://autodock.scripps.edu/faqs-help/manual/autodock-4-2-user-guide) [4.2 User Guide](http://autodock.scripps.edu/faqs-help/manual/autodock-4-2-user-guide) http://autodock.scripps.edu/faqs-help/how-to [How to prepare a grid parameter file for AutoGrid](http://autodock.scripps.edu/faqs-help/how-to/how-to-prepare-a-grid-parameter-files-for-autogrid4) [4](http://autodock.scripps.edu/faqs-help/how-to/how-to-prepare-a-grid-parameter-files-for-autogrid4) [How to prepare a docking parameter file for AutoDock4](http://autodock.scripps.edu/faqs-help/how-to/how-to-prepare-a-docking-parameter-file-for-autodock4-1) [How to prepare a flexible residue file for AutoDock4](http://autodock.scripps.edu/faqs-help/how-to/how-to-prepare-a-flexible-residue-file-for-autodock4) http://autodock.scripps.edu/faqs-help/tutorial [Using AutoDock](http://autodock.scripps.edu/faqs-help/tutorial/using-autodock-4-with-autodocktools) [4 with AutoDockTools](http://autodock.scripps.edu/faqs-help/tutorial/using-autodock-4-with-autodocktools) [Using AutoDock](http://autodock.scripps.edu/faqs-help/tutorial/using-autodock4-for-virtual-screening) [4 for Virtual Screening](http://autodock.scripps.edu/faqs-help/tutorial/using-autodock4-for-virtual-screening)

#### Water, metal ion, covalent bond involved?

- [Hydrated ligand docking](http://autodock.scripps.edu/resources/autodock-hydrated-docking)
- [AutoDock](http://autodock.scripps.edu/resources/autodockzn-forcefield) [force field for ZN metalloproteins](http://autodock.scripps.edu/resources/autodockzn-forcefield)
- [AutoDock4 covalent docking](http://autodock.scripps.edu/resources/covalentdocking)

Number of distinct conformational clusters found = 3, out of 10 runs, Using an rmsd-tolerance of 2.0 A

#### CLUSTERING HISTOGRAM

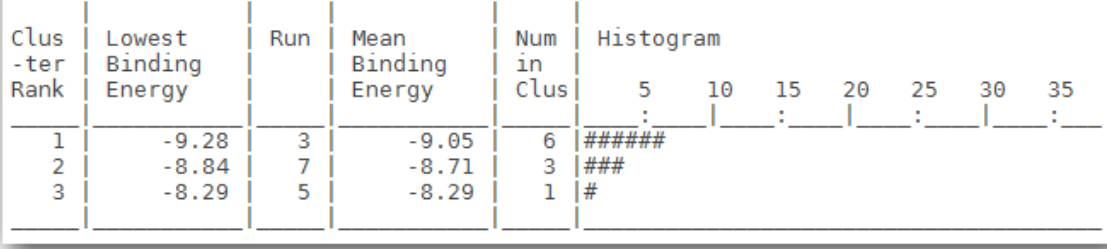

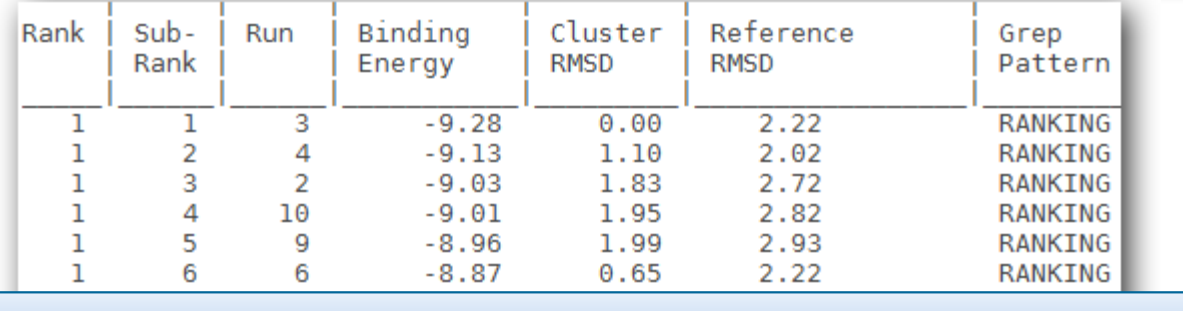

#### \$**grep "RANKING" ligand\_receptor.dlg > ranking.txt**

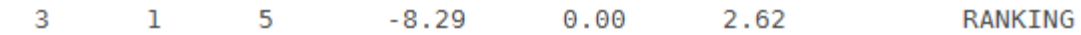

##results

\$**vi ligand\_receptor.dlg**

#### Estimated Free Energy of Binding in **kcal/mol** Estimated Inhibition Constant(Ki)

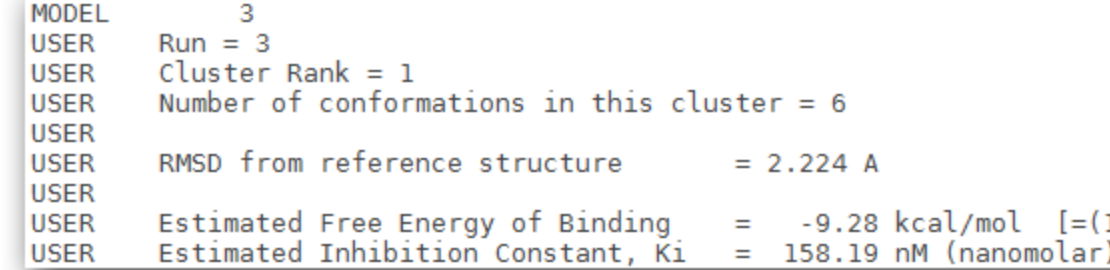

## get conformation of the lowest energy ligand \$**write\_lowest\_energy\_ligand.py -f ligand\_receptor.dlg**

## convert pdbqt to pdb \$**pdbqt\_to\_pdb.py -f ligand\_BE.pdbqt**

## get conformations from docking result (dlg) file \$**write\_conformations\_from\_dlg.py -d ligand\_receptor.dlg** \$**mkdir poses** \$**mv ligand\_\*.pdbqt poses**

## make complexes structure \$**write\_all\_complexes.py -d ligand\_receptor.dlg -r receptor.pdbqt** \$**mkdir complexes** \$**mv receptor\_ligand\_\*.pdbqt complexes**

#### **Docking with Autodock Vina**

\$**cd ../autodock\_vina** \$**cp ../../1\_preparation/\*.pdbqt ./**

#### **AutoDock Vina**

dimensions 15.375 16.125 15.375 center 52.963 21.221 22.580

##perform docking \$**vina --receptor** receptor.pdbqt **--ligand** ligand.pdbqt \ **--center\_x** 52.963 **--center\_y** 21.221 **--center\_z** 22.58 \ **--size\_x** 15.375 **--size\_y** 16.125 --size\_z 15.375 \ **--out** vina\_out.pdbqt **--lo**g vina.log

##put some parameters in the config.txt file \$**vi config.txt** \$**vina --config config.txt --log vina.log**

 \$vina –-config configB.txt -–ligand ligandB.pdbqt \ --out outB.pdbqt –log vinaB.log

> receptor = receptor.pdbqt center  $x = 52.963$ center  $y = 21.221$ center  $z = 22.58$ size  $x = 15.375$ size  $y = 16.125$ size  $z = 15.375$

receptor = receptor.pdbqt  $liq$ and =  $liq$ and.pdbqt center  $x = 52.963$ center  $y = 21.221$ center  $z = 22.58$ size  $x = 15.375$ size  $v = 16.125$ size  $z = 15.375$  $out = out.pdbqt$ 

http://vina.scripps.edu/tutorial.html <https://youtu.be/-GVZP0X0Tg8>

## http://vina.scripps.edu/download.html

## Download:

The current version is 1.1.2 (May 11, 2011).

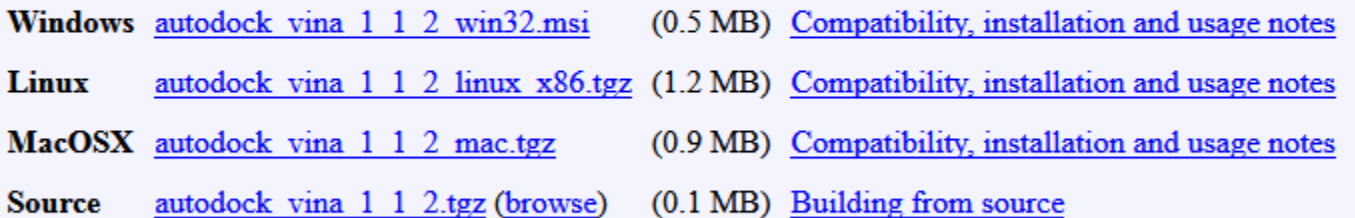

See also: GUIs, web interfaces, etc. | Old versions | History of changes

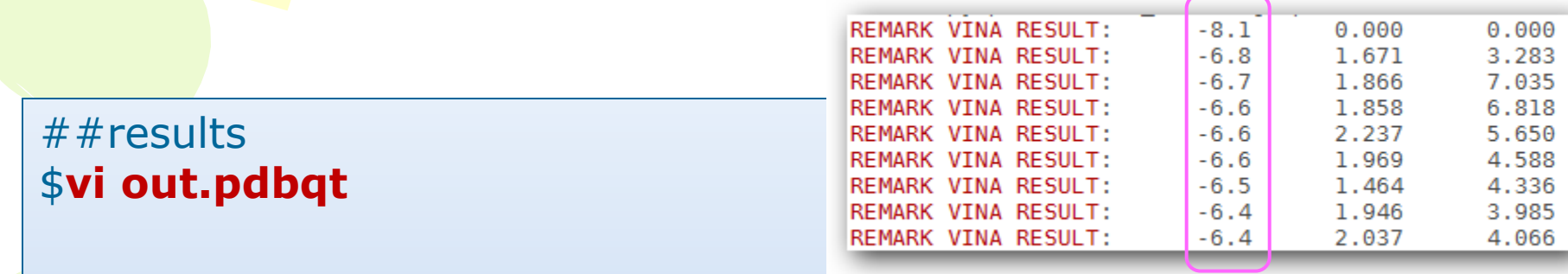

\$**grep "REMARK VINA RESULT" out.pdbqt**

The predicted binding affinity is in kcal/mol.

## get conformations from outout.pdbqt \$**/opt/autodock\_vina/bin/vina\_split --input** out.pdbqt **\ --ligand** vinaDock\_

\$**pdbqt\_to\_pdb.py -f vinaDock\_1.pdbqt** \$**mkdir poses** \$**mv vinaDock\_\*.pdbqt poses**

> vinaDock 1.pdb vinaDock 6.pdbqt vinaDock 9.pdbgt vinaDock 3.pdbqt vinaDock<sup>-1</sup>.pdbqt vinaDock 4.pdbqt vinaDock 7.pdbqt vinaDock<sup>-2</sup>.pdbqt vinaDock 5.pdbqt vinaDock 8.pdbqt

#### Download docked poses (AutoDock4 and AutoDock Vina) Use chimera to view the protein structure and the docked poses

#### Choose **Tools → Surface/Binding Analysis → ViewDock**

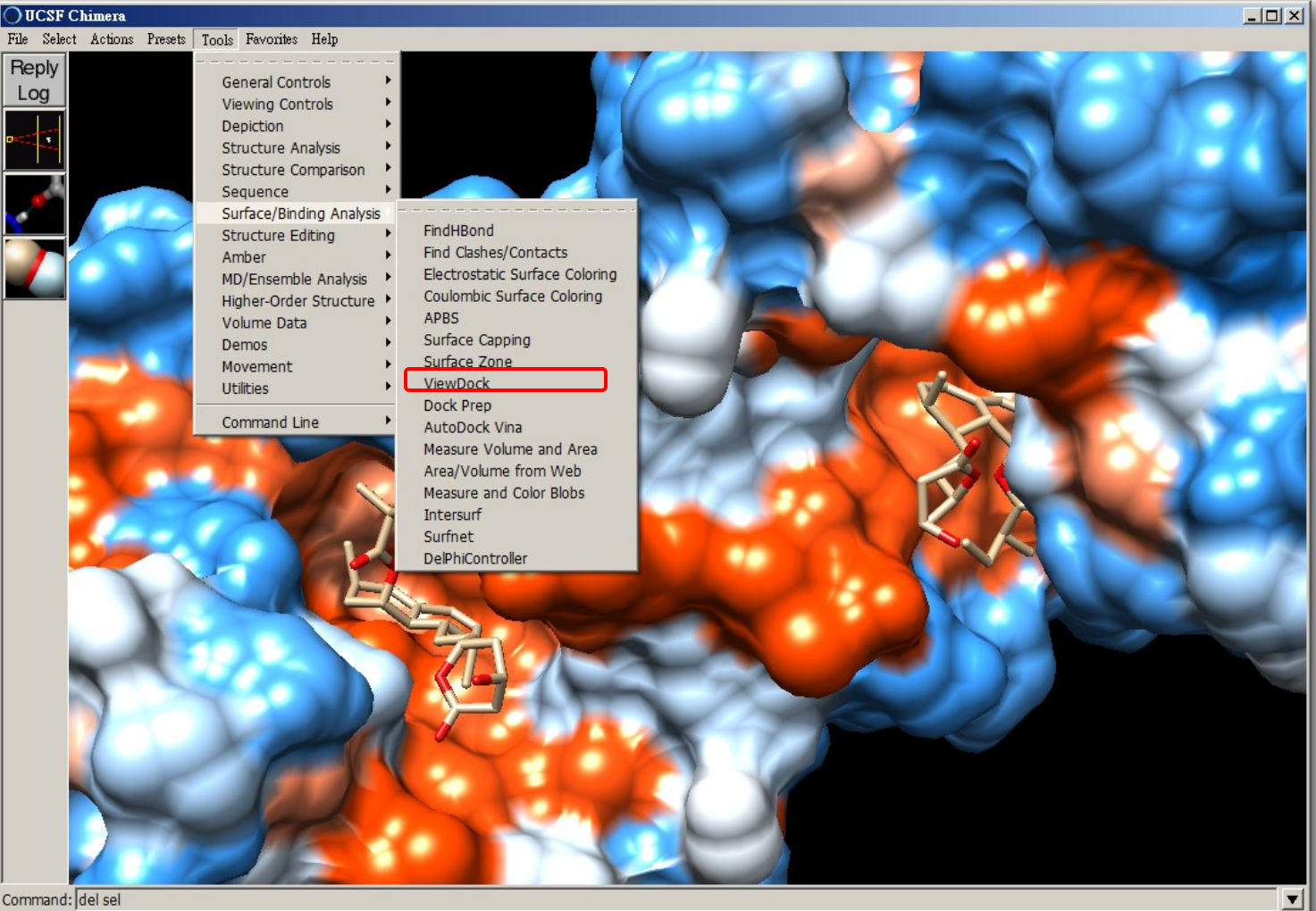

Active models: V 0 | 1 | 1 | 2 | 3 | 4 | 5 | 5 | 6 | 7 | 8 | 9 | All

 $209$ 

OUCSF Chimera File Select Actions Presets Tools Favorites Help

Reply Log OViewDock - C:\Users\elfin\Downloads\FDCC2018\test\test2\out.pdbqt  $-10 \times$ 

 $\Box$  $\times$ 

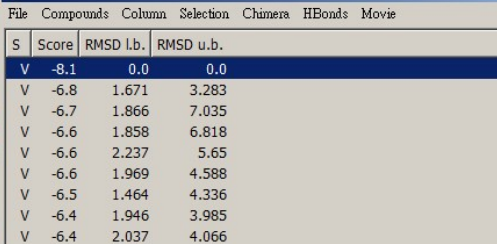

File Select Actions Presets Tools Favorites Help

 $\overline{\bigcirc}$ UCSF Chimera

Reply

Log

REMARK VINA

REMARK 8 a REMARK sta

REMARK  $\overline{1}$ 

REMARK REMARK REMARK REMARK

 $\odot$  Viable

Command: del sel Active models:  $\overline{M}$  0  $\overline{M}$  1  $\overline{M}$  2  $\overline{M}$  3  $\overline{M}$  4  $\overline{M}$  5  $\overline{M}$  6  $\overline{M}$  7  $\overline{M}$  8  $\overline{M}$  9  $\overline{M}$  All

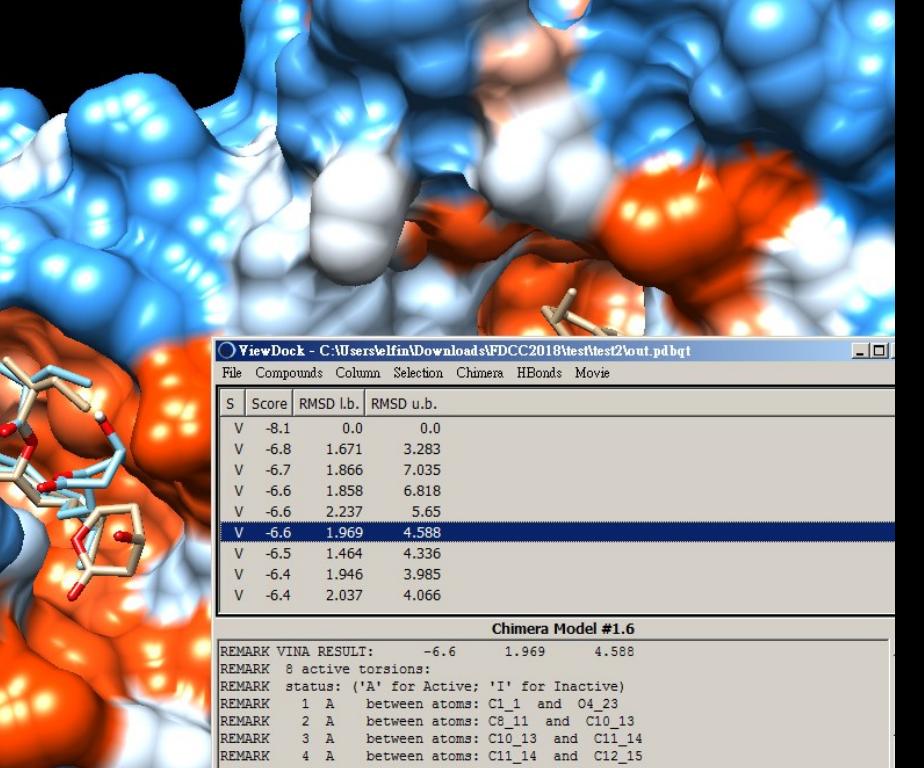

REMARK 5 A between atoms: C14\_17 and 03\_18

 $-101 \times$ 

## **Virtual Screening with Autodock Vina**

One receptor and a set of search space Many small molecules

```
## prepare small molecules
## downlod dbfda-interesting.sdf from ZINC15
$mkdir mol2 pdbqt
$cd mol2
$obabel -isdf ../dbfda-interesting.sdf -omol2 -Ofda_.mol2 \
         -p 7.4 --append zinc_id -m
$cd ../
$obabel -isdf dbfda-interesting.sdf -osmi -O dbfda.smi \
         --append zinc_id –addoutindex
```
#### \$**sh prepare\_ligand.sh**

```
#! /bin/bash
cd mol2
for f in fda_*.mol2; do
   b=`basename $f .mol2`
   echo Processing ligand $f $b.pdbqt
   prepare_ligand4.py -l $f -o $b.pdbqt
   mv $b.pdbqt ../pdbqt
done
```
#### ## perform docking for each small molecules \$**vi configB.txt** \$**sh vina\_screen.sh**

#### #! /bin/bash

mkdir dock

cd pdbqt

```
receptor = receptor.pdbqt
center x = 52.963center y = 21.221center z = 22.58size x = 15.375size y = 16.125size z = 15.375
```

```
for f in fda *.pdbqt; do
    b=`basename $f .pdbqt`
   echo Processing ligand $b
    mkdir -p ../dock/$b
   /opt/autodock_vina/bin/vina --config ../configB.txt --ligand $f \
                            --out ../dock/${b}/${b}_docked.pdbqt \
                             --log ../dock/${b}/log.txt
```

```
 /opt/autodock_vina/bin/vina_split \
                    --input ../dock/${b}/${b}_docked.pdbqt\
                     --ligand ../dock/${b}/${b}_vd
```
#### done

#### ## perform docking for each small molecules \$**cd dock** \$**grep "VINA RESULT" \*/fda\_\*vd\*.pdbqt | sort -k4 -r | sed -e 's/:REMARK VINA RESULT://g' > sum.txt**

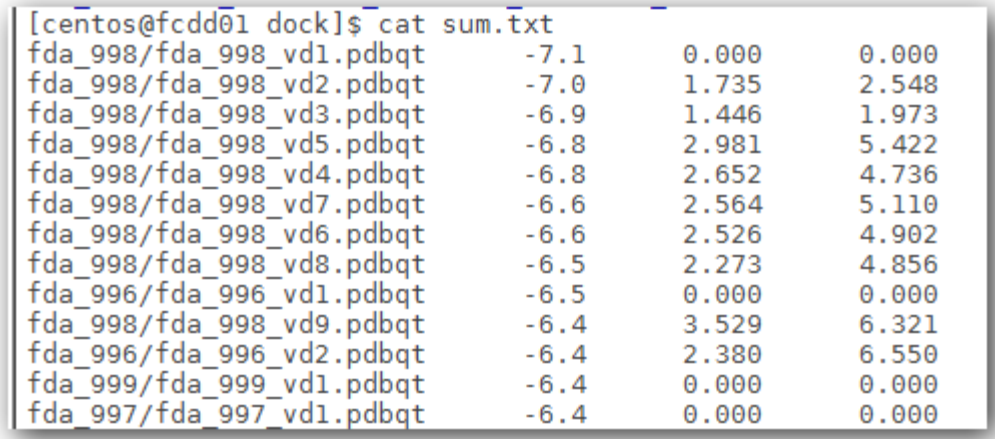

### **Databases for virtual Screening**

## • ZINC

A free database of commercially-available compounds for virtual screening. ZINC contains over 230 million purchasable compounds in ready-to-dock, 3D formats. ZINC also contains over 750 million purchasable compounds you can search. <http://zinc15.docking.org/> <http://zinc.docking.org/pdbqt/>

**NCI Diversity Set** 

<https://wiki.nci.nih.gov/display/NCIDTPdata/Compound+Sets>

## • PDBbind

[http://www.pdbbind.org](http://www.pdbbind.org/) <http://www.pdbbind.org.cn/>

## http://zinc15.docking.org/

**ZINC** Substances Catalogs **Tranches**   $More-$ 

# ZINC<sub>15</sub>

Welcome to ZINC, a free database of commercially-available compounds for virtual screening. ZINC contains over 230 million purchasable compounds in ready-to-dock, 3D formats. ZINC also contains over 750 million purchasable compounds you can search for analogs in under a minute

#### **Getting Started**

- Getting Started
- What's New
- About ZINC 15 Resources
- Current Status / In Progress
- . Why are ZINC results "estimates"?

#### **Explore Resources**

#### Chemistry

Tranches, Substances, 3D Representations, Rings, Patterns **And More** Catalogs, Genes, ATC Codes

#### **Ask Questions**

Biological -

You can use ZINC for general questions such as

- . How many substances in current clinical trials have PA patterns? (150)
- . How many natural products have names in ZINC and a sale? (9296) get them as SMILES, names and calculat
- . How many endogenous human metabolites are there? and how many of these can I buy? (8271) How many a approved drugs? (94)
- . How many compounds known to aggregate are in curr trials?  $(60)$
- . How many epigenetic targets have compounds known' Which of these substances can I buy? (278)
- . How many ligands are there for the NMDA 1 ion chann (662) and How many of these are for sale? (60)
- $\bullet$  More..

## http://zinc.docking.org/pdbqt/

1 zinc.docking.org/pdbqt

- Parent Directory
- ChemBridge FullLibrary2011.tar.gz
- ChemBridge FullLibrary2011/
- · NCI DiversitySet2.tar.gz
- · NCI DiversitySet2/
- $\bullet$  README

ZINC is prov

of Pharmace

(UCSF). We

To cite ZINC

2015 http://r.

wish to cite o

Coleman, J.

Shoichet, J.

 $\leftarrow$ ) $\rightarrow$  ၉ ଳ

- · VitasMLabs Feb2012.tar.gz
- · VitasMLabs Feb2012/
- $\bullet$  asinex.tar.gz
- $\bullet$  asinex/
- · asinex newMay2011 fixedForVinaInDec.tar.gz
- asinex newMay2011 fixedForVinaInDec/
- chembridge buildingblocks pdbqt 1000split.tar.gz
- chembridge buildingblocks pdbqt 1000split/
- · drugbank nutraceutics.tar.gz
- · drugbank nutraceutics/
- · drugbank smallmol.tar.gz
- · drugbank smallmol/
- · enamine 052011 pdbqt.tar.gz
- $\bullet$  enamine 052011 pdbqt/
- · fda approved.tar.gz
- · fda approved/
- · fda approved full Tautomers 2011 8 2.tar.gz
- · fda approved full Tautomers 2011 8 2/
- · full nci ALL TAUTOMERS 2011.tar.gz
- · full nci ALL TAUTOMERS 2011/
- · human metabolome pdbqt 1000split.tar.gz
- · human metabolome pdbqt 1000split/
- · otava.tar.gz
- $\bullet$  otava/
- · zinc natural products.tar.gz
- · zinc natural products/